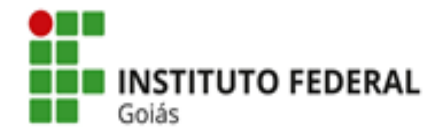

Ministério da Educação Secretaria de Educação Profissional e Tecnológica Instituto Federal de Educação, Ciência e Tecnologia de Goiás Pró-Reitoria de Pesquisa e Pós-Graduação

O estudante adicionado como participante da equipe do Projeto deverá ter currículo Lattes devidamente cadastrado e atualizado e o endereço do currículo registrado na sua área de **Dados Pessoais** no SUAP.

## **Como registrar o endereço do currículo Lattes do estudante no SUAP?**

Caso o estudante já possua currículo Lattes, deverá copiar o endereço do currículo disponibilizado na Plataforma Lattes, acessar o SUAP com seu login e inseri-lo em "Dados Pessoais".

Passo 1: Copiar o endereço de acesso ao seu currículo Lattes:

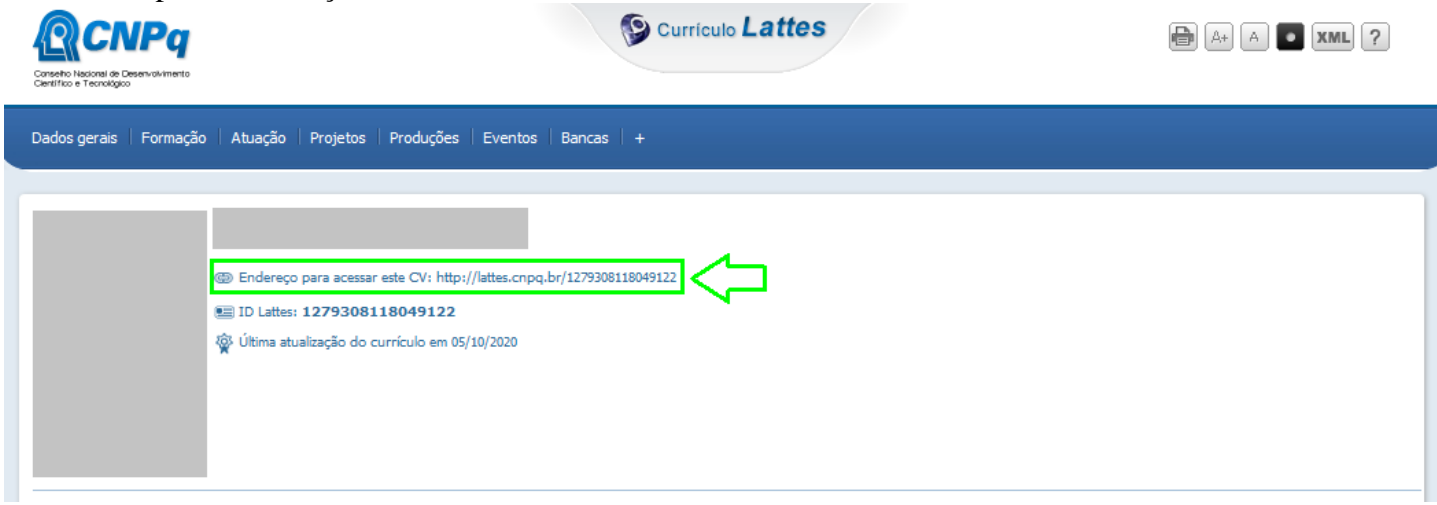

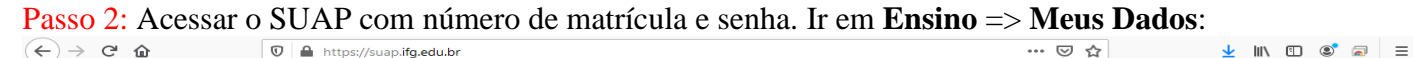

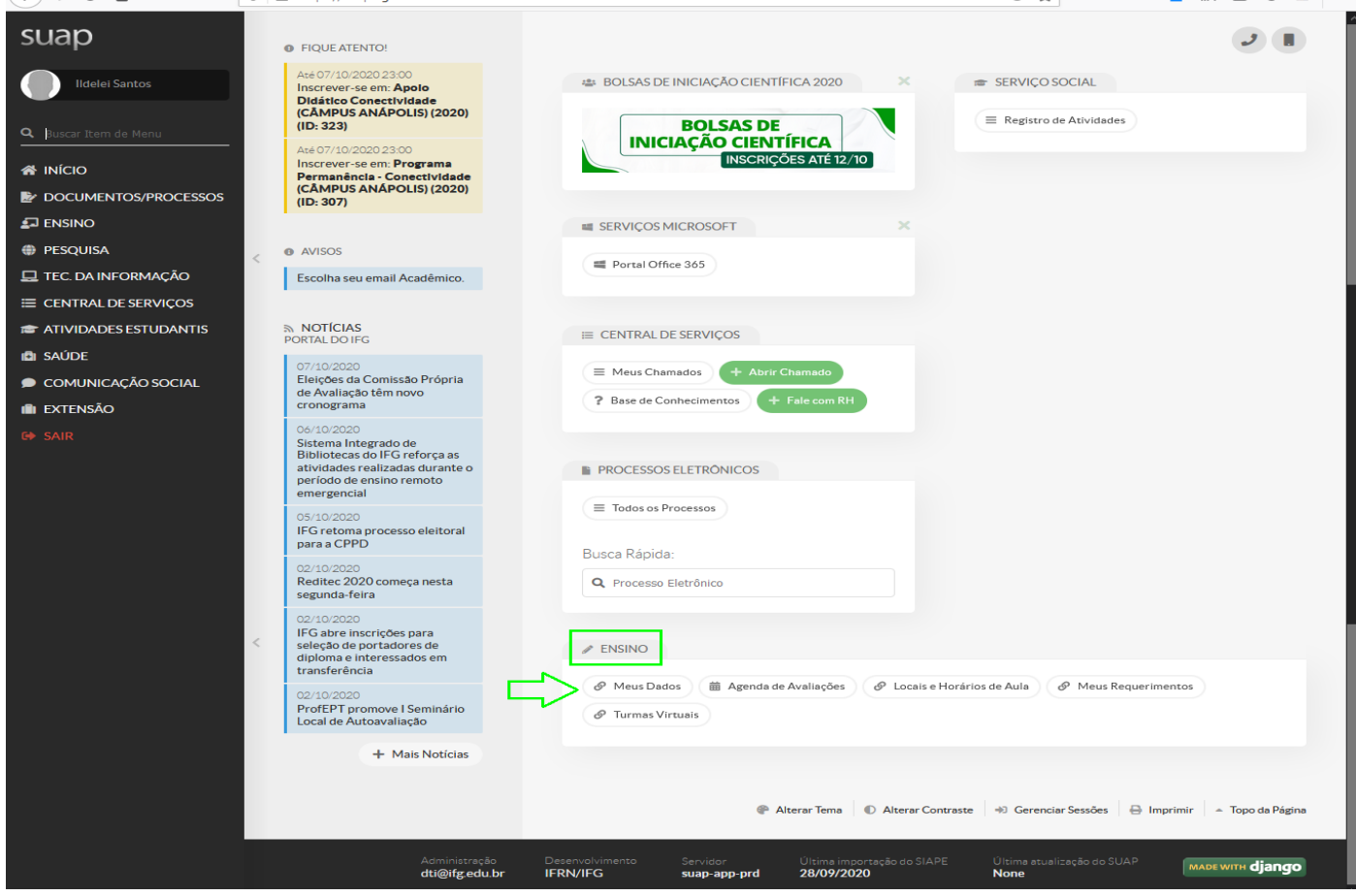

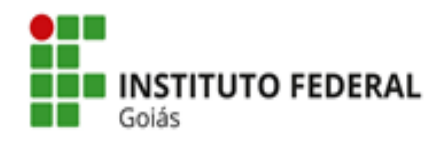

Ministério da Educação Secretaria de Educação Profissional e Tecnológica Instituto Federal de Educação, Ciência e Tecnologia de Goiás Pró-Reitoria de Pesquisa e Pós-Graduação

## Passo 3: Ir em **Editar** => **Dados Pessoais**

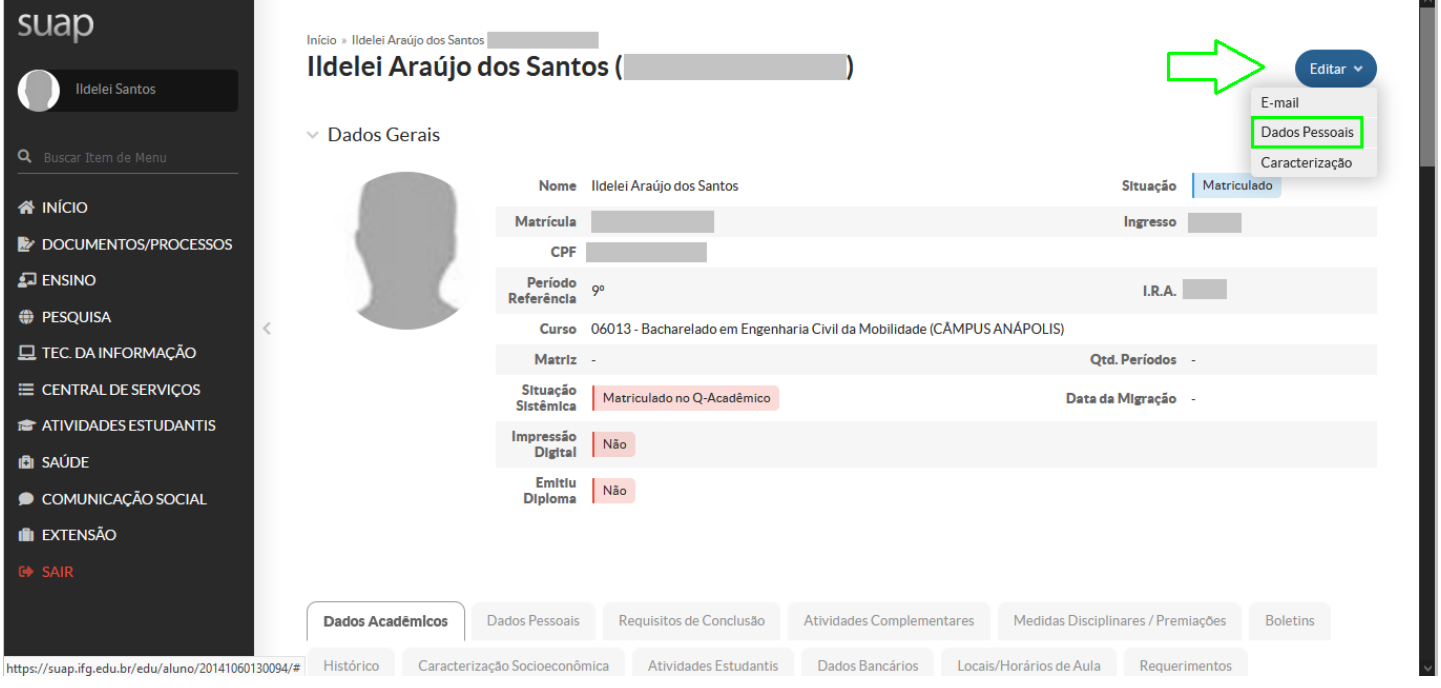

Passo 4: Ir em **Atualização de Dados Pessoais** => **Lattes,** inserir o endereço do seu currículo Lattes, rolar a página até o fim e clicar em **Enviar**.

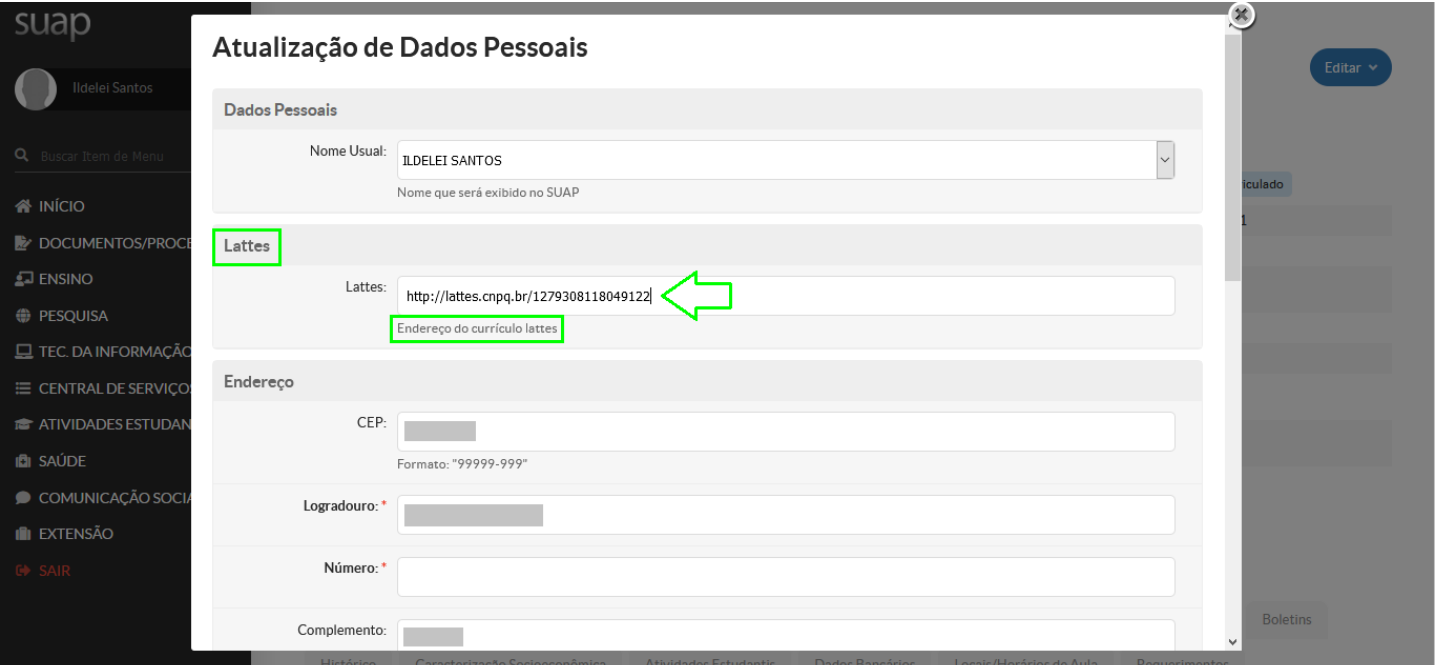

Caso o aluno ainda não tenha currículo cadastrado na Plataforma Lattes, deverá primeiro proceder ao cadastro (lembrando que o CNPq leva até 24h para validar/publicar o currículo, assim recomenda-se não deixar para cadastrar no último dia das inscrições), para depois seguir os passos descritos acima.